### 7.4 HARC-BX E

#### 7.4.1 Sicherheitsübersicht

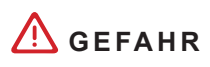

*STROMSCHLÄGE*

- *Betätigen Sie die Fernbedienung NICHT mit nassen Händen.*
- *Lassen Sie KEIN Wasser in die Fernbedienung eindringen. Dadurch könnten Stromschläge verursacht werden.*
- *Wenn Schutzgeräte zu oft eingeschaltet werden oder die Knöpfe nicht einwandfrei funktionieren, schalten Sie Stromversorgung aus und wenden sich bitte an Ihren HITACHI-Kundendienst.*
- *Im Falle von anderen Vorfällen in den elektrischen Anlagen, schalten Sie die Stromversorgung aus und wenden sich bitte an Ihren HITACHI-Kundendienst.*

### **VORSICHT**

- *Installieren Sie Innengeräte, Außengeräte, Fernbedienungen oder Kabel NICHT an folgenden Orten:*
	- *In Umgebungen mit Ölnebel oder verdunstendem Öl.*
	- *In der Nähe von heißem Wasser oder Heizquellen oder in schwefelhaltigen Umgebungen.*
	- *An Orten, an denen eine Erzeugung, Aufstauung, Leckage oder ein Ausströmen von Gasen möglich ist.*
	- *Nahe des Meeres (salzhaltige Atmosphäre).*
	- *In säurehaltiger oder alkalischer Umgebung.*
	- *In der Reichweite von Kindern.*
	- *Direkt vor einem Klimaanlagenauslass.*
- *Installieren Sie zur Vermeidung von elektromagnetischen Kompatibilitätsproblemen Innengeräte, Außengeräte, Fernbedienungen oder jegliche Kabel NICHT in einer Distanz von weniger als 3 Metern von starken elektromagnetischen Strahlungsquellen ( wie z. B. medizinischen Geräten). Wenn das System an einem Ort installiert werden sollte, an dem elektromagnetische Strahlungen produziert werden, schirmen Sie die Fernbedienung und die Kabel mithilfe des Stahlgehäuses ab und verlegen Sie die Kabel durch die Metallkabelführung.*
- Installieren Sie einen Störschutzfilter an der Stromversorgung für das Innengerät, wenn dort elektrische Störgeräusche auftreten.
- *Dieses Gerät darf nur von Erwachsenen und befähigten Personen betrieben werden, die zuvor technische Informationen oder Instruktionen zu dessen sachgemäßen und sicheren Handhabung erhalten haben.*
- *Achten Sie darauf, dass Kinder nicht mit dem Gerät spielen.*

#### 7.4.2 Installation

#### 7.4.2.1 Auswahl des Installationsorts

Beachten Sie die maximal zulässige Kabellänge zwischen den Geräten und der Steuerung sowie zwischen den Geräten selbst, wie in der folgenden Tabelle gezeigt:

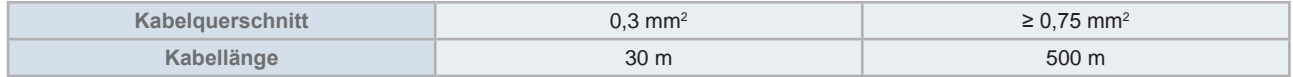

#### 7.4.2.2 Teileliste

Packen Sie das Gerät aus und überprüfen Sie Folgendes:

- Es sind alle Teile enthalten (siehe die Tabelle).
- Alle Teile befinden sich in einem perfekten Zustand.

Sollte dies nicht der Fall sein, wenden Sie sich bitte an den Hersteller.

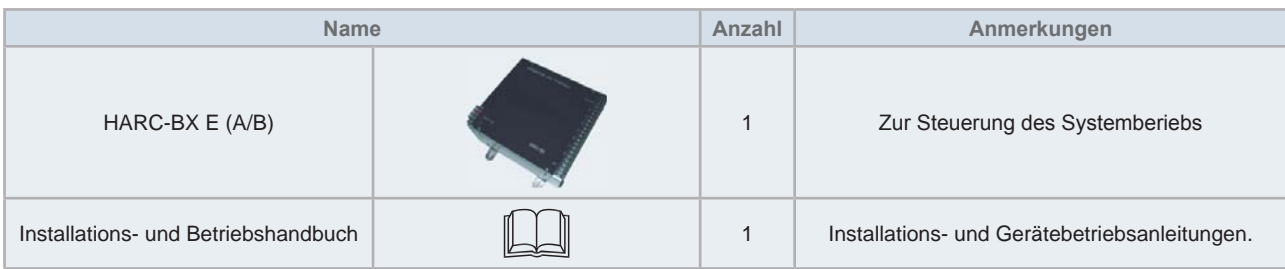

#### 7.4.2.3 Beschreibung der Teile

#### ◆ HARC-BX E-Gerätekomponenten

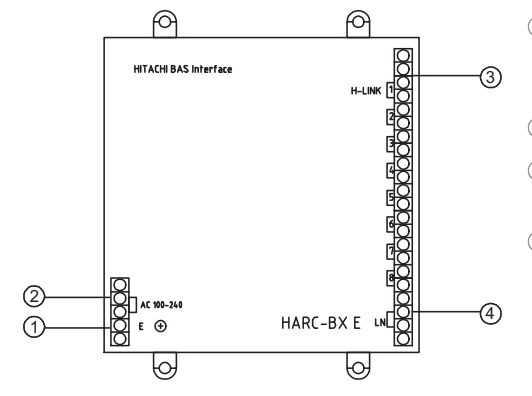

- ① Stromversorgungsklemme zum Anschluss an Stromquelle WS 220~240 V
- 2 Erdungsanschluss
- Q Anschlussleiste für die Übertragung des Geräts zum Anschluss des H-LINK
- (4) Anschlussleiste für das obere System zum Anschluss der Übertragungsleitung für das obere Überwachungsystem

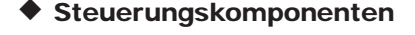

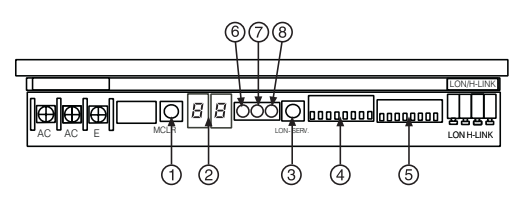

- O PSW (Druckschalter) Nr. 1 (M.CLR): Betätigen Sie den Schalter, um die Anzahl der angeschlossenen Geräte zu überprüfen.
- (2) 7-Segment-Anzeige (1\*): Dies zeigt den gegenwärtigen Status von HARC-BX E an.
- Q PSW Nr. 2 (LON-SERV): Drücken Sie den Tastschalter (PSW) zur Übertragung von Neuron ID. (Wartungspin)
- 4 8P DSW (DIP-Schalter) Nr. 1 (S201) (2\*): Systemeinstellung der DIP-Schalter von HARC-BX E.
- (5) 8P DSW Nr. 2 (S202) (3\*): DIP-Schalter (DSW) zur Funktionseinstellung von HARC-BX E.
- 6 Stromversorgung LED (PWR): Das Licht ist an, wenn Betriebsspannung vorliegt.
- U Übertragung-LED (H-L): Übertragungsstatus mit H-LINK
- V LED des oberen Überwachungssytems der Übertragung (LON): Übertragungsstatus mit der oberen Überwachungsausrüstung
- *(1\*) 7-Segment-Anzeige: Lesen Sie die Abschnitte "7.4.4 Testlauf" und "7.4.5.3 Anzeige der Betriebsstörungen" für weitere Informationen über die 7-Segment-Anzeige.*
- *(2\*) 8P DSW Nr. 1 S201: Lesen Sie den Abschnitt "7.4.3.4 Einstellung der DIP-Schalter" für weitere Informationen und für die HARC-BX E Funktionen.*
- *(3\*) 8P DSW Nr. 2 S202: Lesen Sie den Abschnitt "7.4.3.4 Einstellung der DIP-Schalter". 8P DSW Nr. 1 und Nr. 2 werden für die 6HOEVWGLDJQRVHYHUZHQGHW0HKU'HWDLOV¿QGHQ6LHLP\$EVFKQLWW"7.4.5.2 Selbstdiagnose für HARC-BX E".*

#### 7.4.2.4 Allgemeine Daten

#### $\blacklozenge$  Technische Beschreibung von HARC-BX E

#### Technische Beschreibung der Hardware

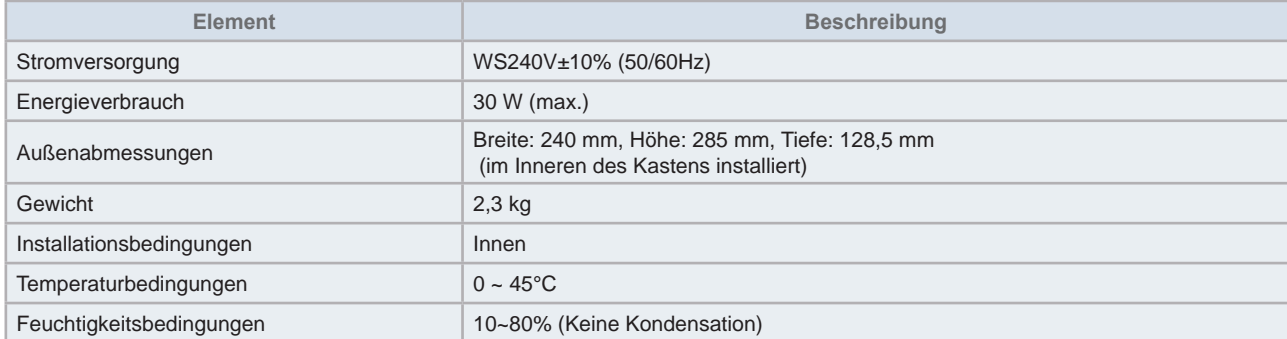

#### Telekommunikations-Spezifizierungen für das Monoblock-Klimaanlagensystem

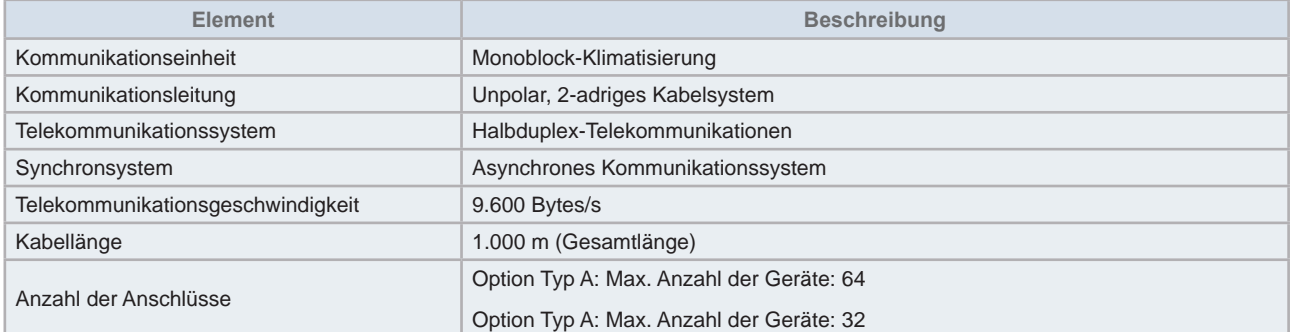

#### Telekommunikations-Spezifizierungen für das obere System

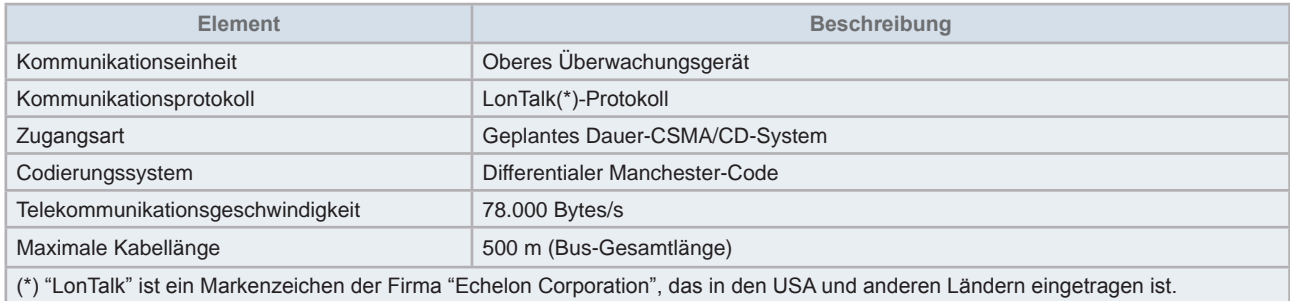

#### 7.4.2.5 Abmessungen

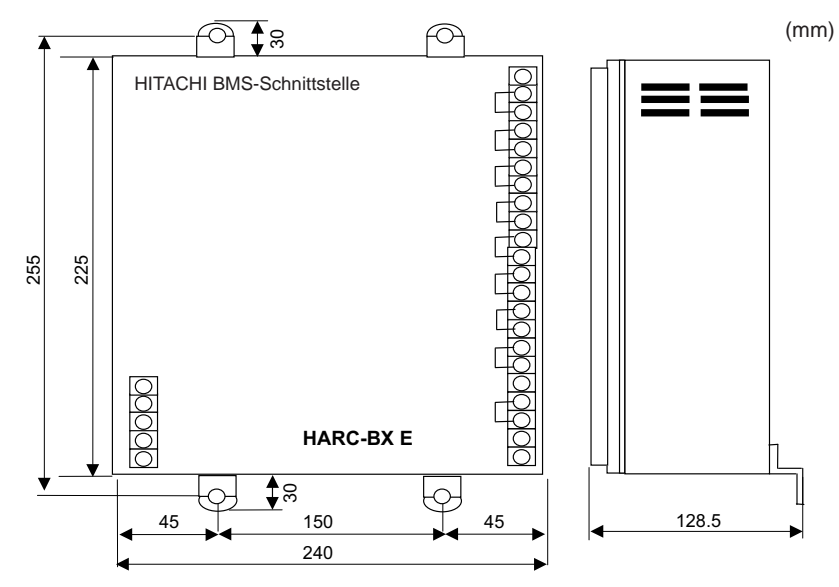

#### 7.4.2.6 Platzbedarf

## $\left[\overline{\mathbf{1}}\right]$ HINWEIS

- *Beachten Sie bei der Auswahl des Installationsortes die Warnungen der Sicherheitsübersicht.*
- **•** *Die Installation sollte sich in der Nähe eines Erdungsanschlusses befinden.*

#### 7.4.2.7 Installationsschritte

**1** Installieren Sie HARC-BX E durch Positionieren der Anschlussleiste auf der rechten Seite.

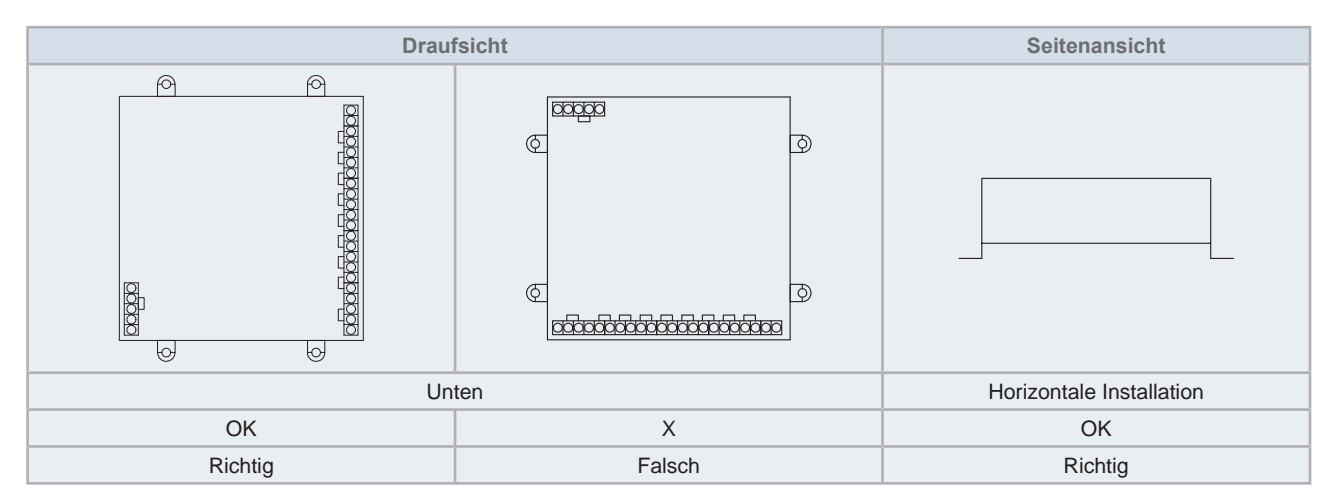

**2** Befestigen Sie den HARC-BX E mit 4 M4-Schrauben (nicht mitgeliefert) an der Wand.

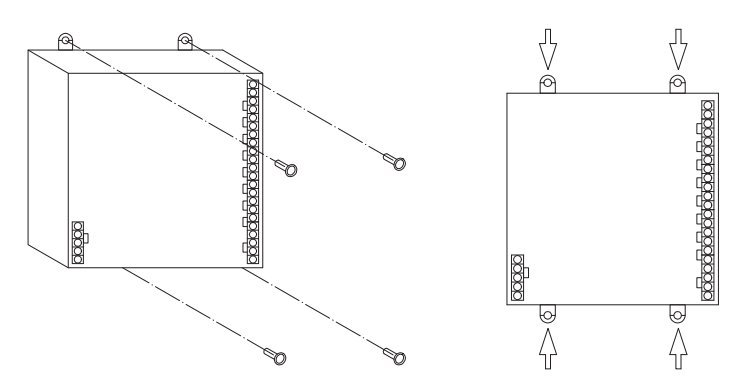

#### 7.4.3 Kabelanschluss

### **VORSICHT**

- *Alle Verkabelungsarbeiten müssen gemäß den örtlichen Bestimmungen und den Anleitungen des Elektrizitätsversorgungsunternehmen durchgeführt werden.*
- Die Verkabelung darf nur von einem qualifizierten Elektriker ausgeführt werden.
- *Stellen Sie den Schalter der elektrischen Lecküberwachung gemäß den örtlichen Bestimmungen ein.*

#### 7.4.3.1 Kabel-Typ

- 1 Die Verkabelung für den HARC-BX E ist von den angeschlossenen Komponenten abhängig. Der HARC-BX E sollte zwischen der Stromversorgung, der Überwachungsausrüstung, der Monoblock-Klimaanlage und dem Erdungsanschluss installiert werden.
- **2** Verkabelungsmethode

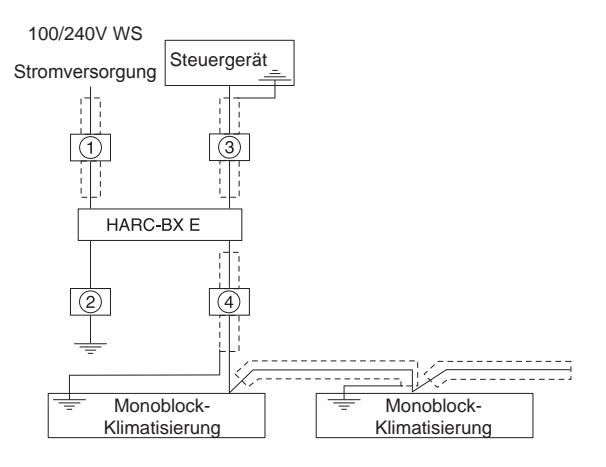

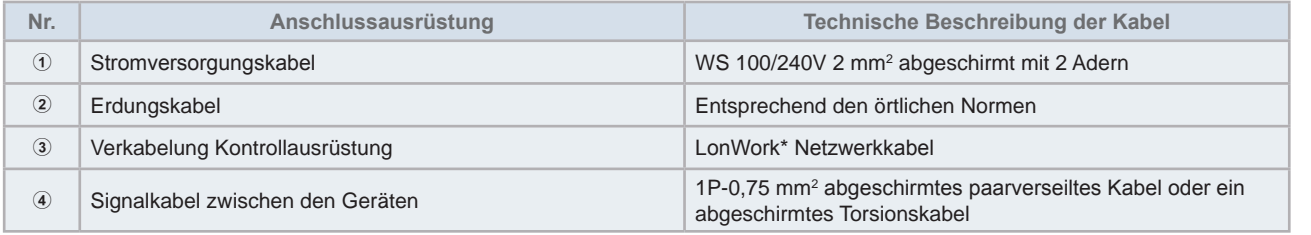

### **HINWEIS**

*\* LonWork Netzwerkkabel: Verwenden Sie das von Echelon Co., Ltd. empfohlene Kabel und befolgen Sie die Anweisungen des Herstellers*  der Überwachungsausrüstung. Ausführliche Angaben dazu finden Sie in dem von Echelon Co., Ltd. gelieferten Handbuch "FTT·10A *transceiver user guide".*

Als Referenz für den Benutzer werden in der folgenden Tabelle die Signalkabeltypen und deren Eigenschaften beschrieben.

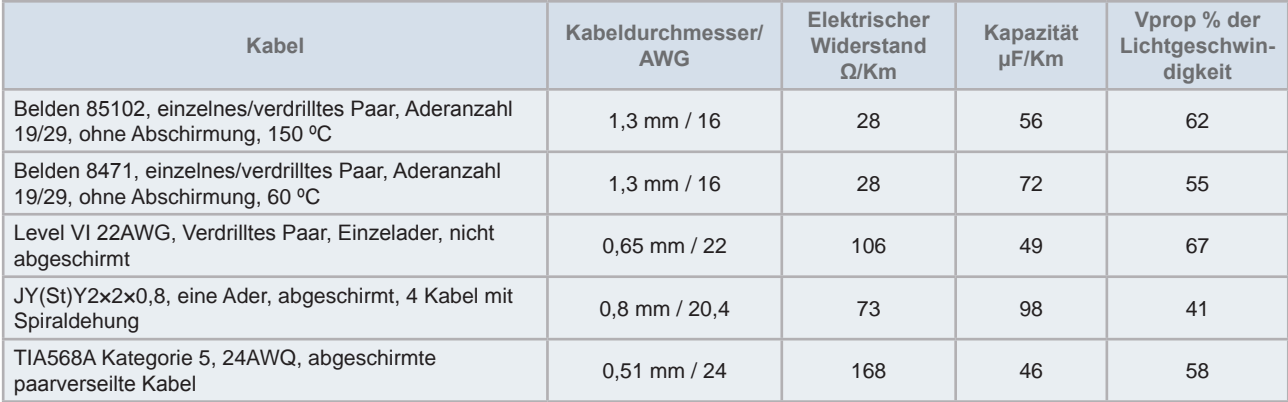

# **HINWEIS**

*Bei Verwendung eines abgeschirmten Kabels, sollte es über einen Metall-Filmwiderstand angeschlossen werden, und zwar mit einer*  Reichweite 470 KΩ 1/4 W (Watt), und einer Fehlergenauigkeit von unter 10 %, um das Entstehen statischer Ladungen zu vermeiden.

#### 7.4.3.2 Elektrischer Kabelanschluss

- 1 Stellen Sie zum Anschließen des Kabels den Hauptschalter aus, an den die Verdrahtung vom HARC-BX E angeschlossen ist.
- **2** Kabel gemäß der folgenden Tabelle.

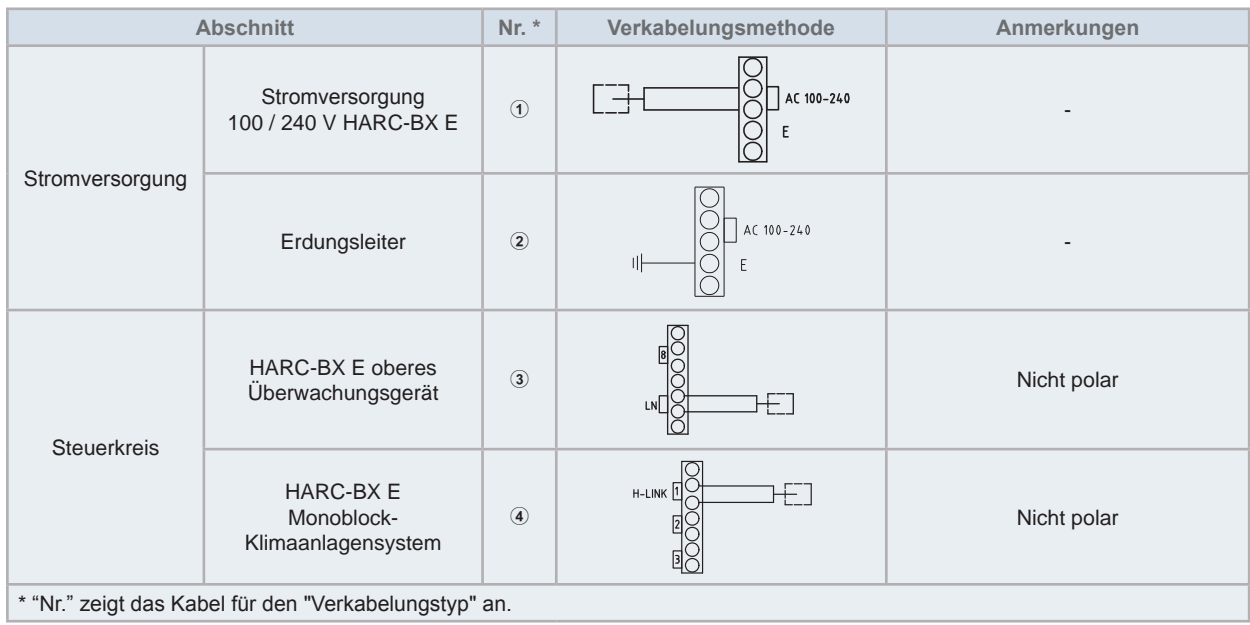

#### 7.4.3.3 IInstallation der PCB-Leiterplatten und der H-LINK-Anschlüsse

Es gibt 8 PCBs in jedem HARC-BX E, die den H-LINK-Anschlüssen der Geräte entsprechen, so wie in der folgenden Abbildung gezeigt wird.

Damit die PCBs kommunizieren und die zugeordneten Geräte steuern können, sollten sie entsprechend in dem Kreis, in dem sich das Gerät befindet, angeschlossen werden.

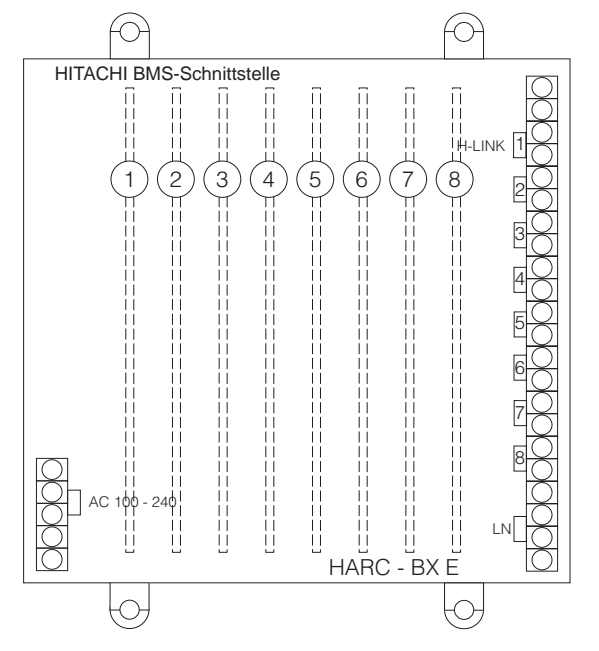

#### 7.4.3.4 Einstellung der DIP-Schalter

Die DIP-Schalter befinden sich in der Zentralsteuerung des HARC-BX E zwischen der Anschlussleiste und den PCB. Die erste Reihe der DIP-Schalter (S201)

werden zur Programmierung der Anzahl der Innen- und Außengeräte verwendet und die zweite Reihe der DIP-Schalter werden zur Programmierung der Master- und Slavesteuerungen verwendet.

Es gibt zwei Gruppen von 8 DIP-Schalter, die zu den PCBs gehören, die erste Linie der DIPs mit dem ersten PCB und so weiter.

# $\left[\mathbf{i}\right]$ HINWEIS

*Die DIP-Schalter sind alle werksseitig deaktiviert.*

- 1 Stellen Sie die DIP-Schalter ein, bevor Sie die Stromversorgung einschalten.
- **2** Zur Einstellung der DIP-Schalter die Tafel an der Vorderseite abnehmen.
- 3 Die Einstellung des DIP-Schalters jeder Leiterplatte ist unterschiedlich.
- 4 Einstellung des 8-Pin-DIP-Schalters (S201). Die ersten vier Pins des 8-Pin-DIP-Schalters (S201) werden für die Einstellung der Außengeräte und die zweiten vier Pins für die Einstellung der Innengeräte verwendet, die vom PCB gesteuert werden.

Die Schritte zur Einstellung der Außengerätenummer und der Innengerätenummer sind in der folgenden Tabelle aufgeführt.

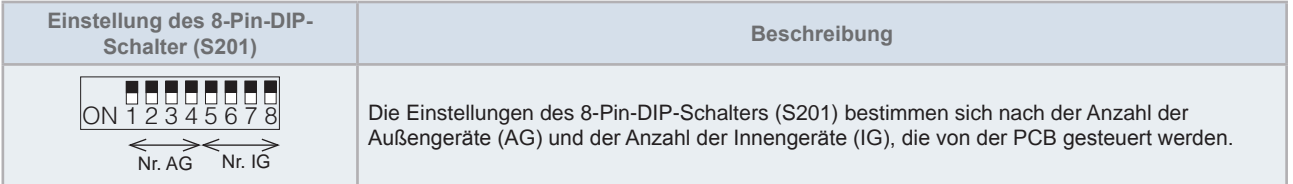

Die folgende Tabelle erklärt, wie die Außengerätenummern zu programmieren sind. Bis zu 16 Nummern können programmiert werden:

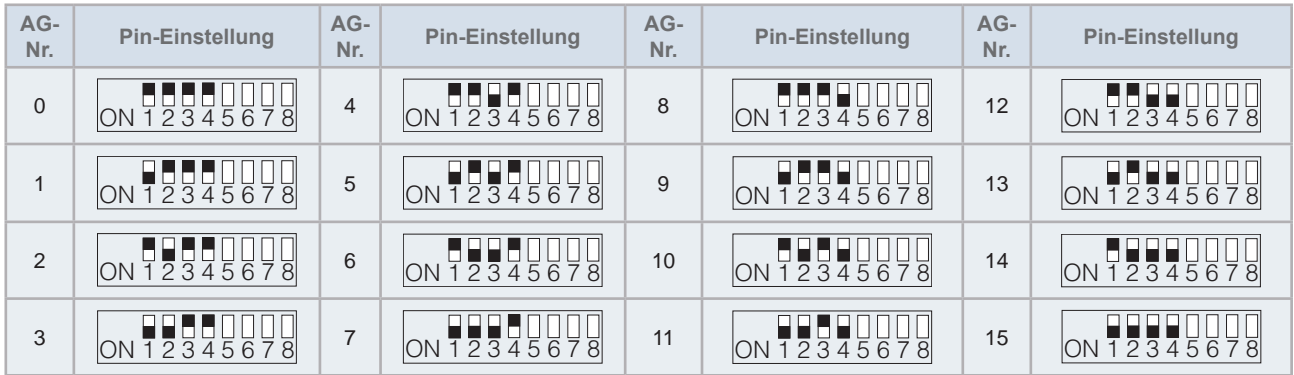

Die folgende Tabelle erklärt, wie die Innengerätenummern, die von jeder Leiterplatte gesteuert werden, zu programmieren sind.

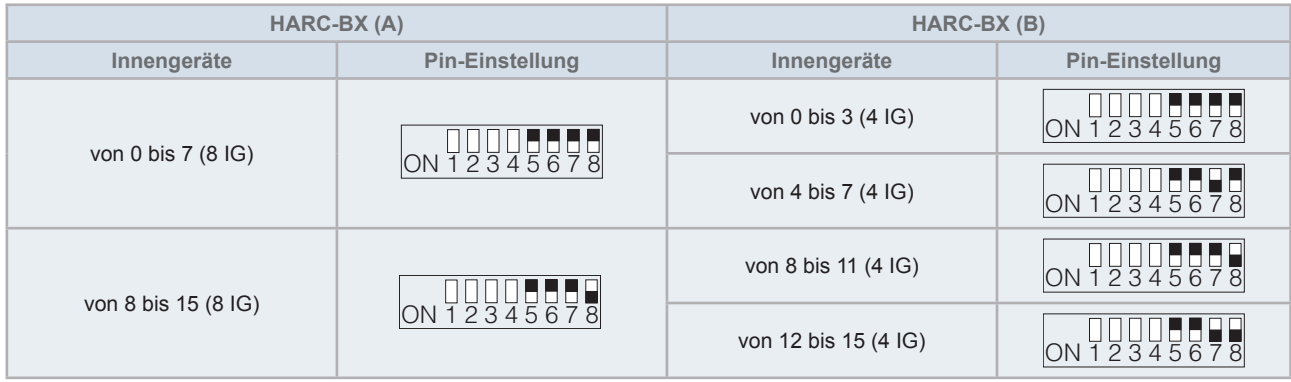

Die Position des Schalters zeigt im Fall des HARC-BX(A) die Adresse des ersten Innengerätes für diese Gruppe von 8 Geräten, oder im Fall des HARC-BX(B) das erste Innengerät der Gruppe von 4 Geräten an.

Nur die in der obigen Tabelle gezeigte Adresse kann für jede Gruppe verwendet werden.

5 Einstellung des 8-Pin-DIP-Schalters (S202). Der 8-Pin-DIP-Schalter (S202) wird wie folgt verwendet:

Leiterplatte nicht aktiviert  $\overline{\text{ON}}$ 

Aktivieren Sie die Leiterplatte zur Steuerung einer gegebenen Anzahl von Innengeräten basierend auf S201 ON 1 2 3 4 5 6 7 8

Leiterplatte als Master aktiv (nur eine Leiterplatte kann die Masterplatte in jeder H-LINK-Linie sein)

Testlauf für die aktivierte Leiterplatte (siehe Abschnitt "7.4.4 Testlauf" für weitere Einzelheiten)

#### DIP-Programmbeispiel

Das folgende Diagramm zeigt ein Beispiel für den Anschluss eines HARC-BX(B) in einer Anlage:

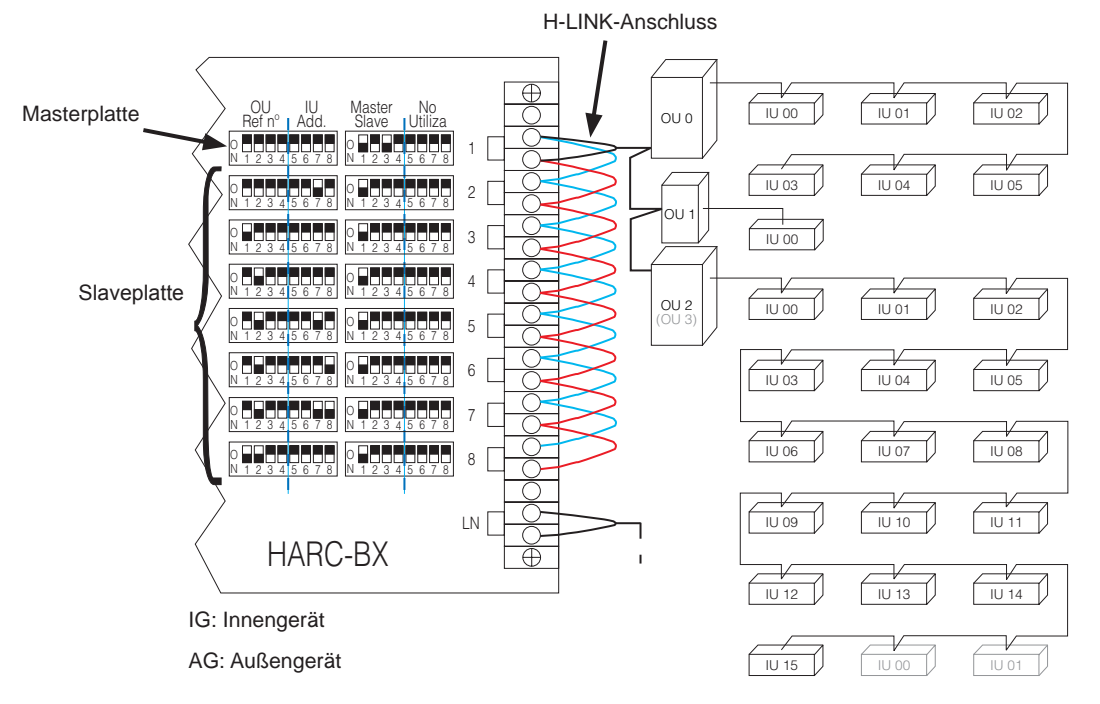

#### 7.4.3.5 BMS-Verbindung

Beachten Sie die folgenden Punkte für den korrekten Anschluss des BMS:

- Die korrekte Verkabelung wie in den vorherigen Abschnitten gezeigt.
- *-* Das BMS-Protokoll:
- Das BMS sollte seine Hardware wie zuvor gezeigt über LonWorks aktualisieren.
- *-* BMS-Start:
- *-* Drücken Sie die Taste LON.SERV:

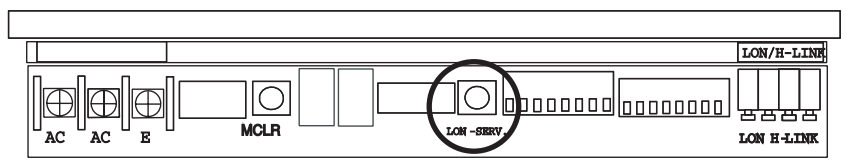

- Wenn diese Taste gedrückt wird, sendet HARC-BX E die Identifizierung "Neuron Chip ID".
- *-* Die Kommunikation beginnt in diesem Moment und das BMS kann Befehle lesen und empfangen.
- Die BMS-Fehlerbehebung wird vom BMS selbst ausgeführt.

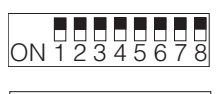

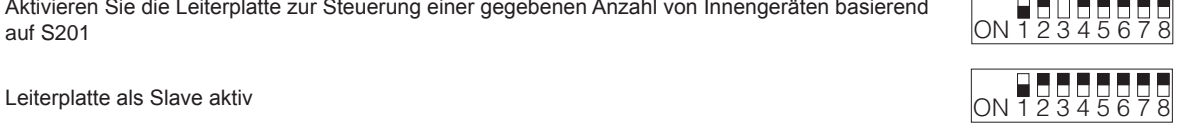

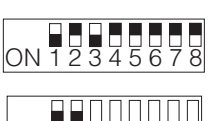

#### 7.4.4 Testlauf

- **1** Überprüfen Sie, ob alle Schritte aus den Kapiteln *"7.4.3.2 Elektrischer Kabelanschluss"* und *"7.4.3.4 Einstellung der DIP-Schalter"* durchgeführt wurden.
- **2** Die Betriebsspannung wie folgt einschalten:
- Stecken Sie die Monoblock-Klimaanlage ein.
- Stecken Sie den HARC-BX E ein.
- **3** Prüfen Sie den HARC-BX E-Anschluss.

Nachdem HARC-BX E eingesteckt worden ist, verändert sich die 7-Segment-Anzeige wie in der folgenden Tabelle gezeigt. Prüfen Sie die 7-Segment-Anzeige.

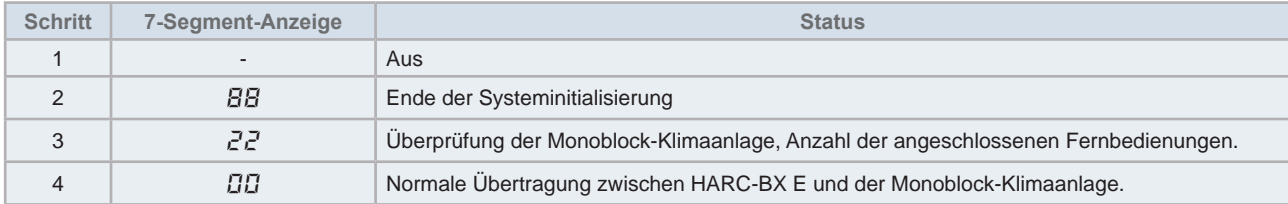

- 4 Überprüfen Sie die Anzahl der identifizierten Innengeräte. Die Anzahl der von HARC-BX E identifizierten Innengeräte wird auf der 7-Segment-Anzeige angezeigt, nachdem die Taste (PSW [M.CLR]) auf dem HARC-BX E gedrückt wurde. Die 7-Segment-Anzeige zeigt "<sup>[</sup>J.<sup>H</sup>". (Überprüfen Sie, ob die diese Nummer mit der aktuellen Nummer der Innengeräte identisch ist).
- 5 Nach dem die identifizierbaren Innengeräte geortet wurden, prüfen Sie die Innengeräte-Systemnummern und die Gerätenummern, die der HARC-BX E identifiziert hat. Stellen Sie nur den Pin r. 1 des 8-Pin-DIP-Schalters (201) auf die Position ON. Alle System- und Gerätenummern der erkennbaren Innengeräte erscheinen auf der 7-Segment- Anzeige nach Drücken der Taste (PSW[M. CLR] auf dem HARC-BX E. Wenn mehrere Innengeräte entdeckt werden, werden die System- und Gerätenummern der identifizierten Innengeräte nacheinander durch mehrfaches Drücken der Taste (PSW[CLR]) angezeigt. Die Systemnummern erscheinen auf der linken Seite der 7-Segment-Anzeige und die Gerätenummern auf der rechten Seite. (Überprüfen Sie, ob die diese Nummer mit der aktuellen Nummer der Innengeräte identisch ist).

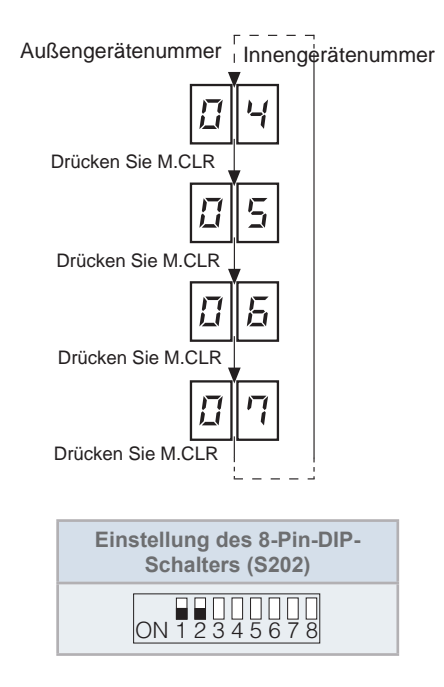

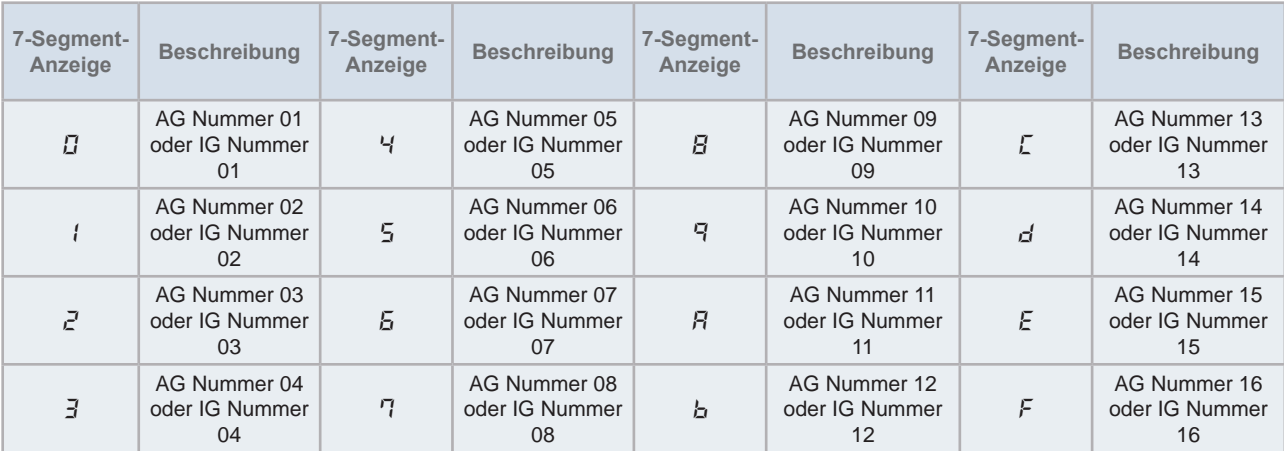

**6** Stellen Sie Pin Nr 2 des 8-Pin-DIP-Schalters (S202) in die OFF-Position, wenn alle Tests beendet sind.

Der Testmodus ist beendet.

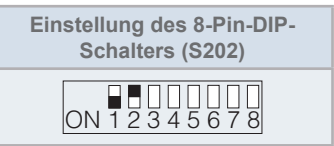

#### 7.4.5 Betrieb

#### 7.4.5.1 Variablenliste

#### Kommunikation mit der LonWorks-Schnittstelle

#### HARC-BX(A)

HARC-BX(A) ist eine LonWorks-Schnittstelle, das für die Fälle entworfen wurde, in denen nur die Steuerung der Geräte und keine Überwachung des Gerätebetriebs benötigt wird.

#### Diese Schnittstelle ermöglicht die Steuerung von:

- Bis zu 64 Innengeräte und 8 Außengeräte
- Bis zu 8 Schnittstellen pro H-LINK
	- **a.** HARC-BX(A)-Kommunikationsart:

Die folgenden Variablen können in jedem der 8 PCBs der Schnittstelle gesteuert und überwacht werden:

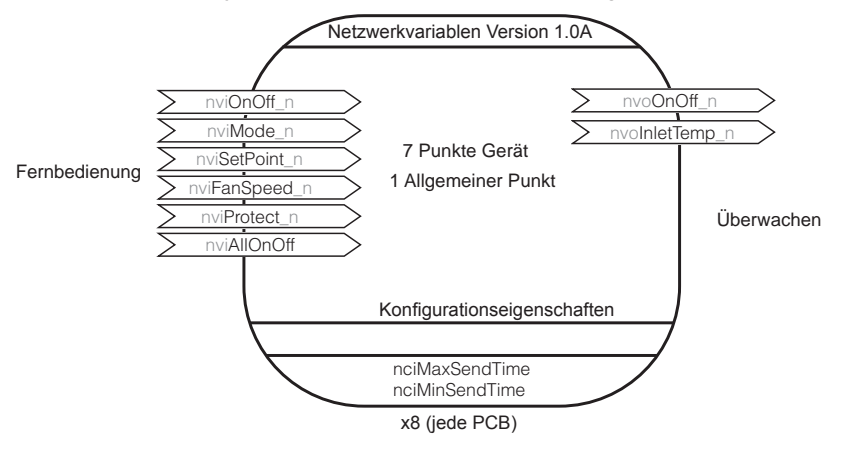

## **HITACHI**

7

#### **b.** XIF-Dateivariablen

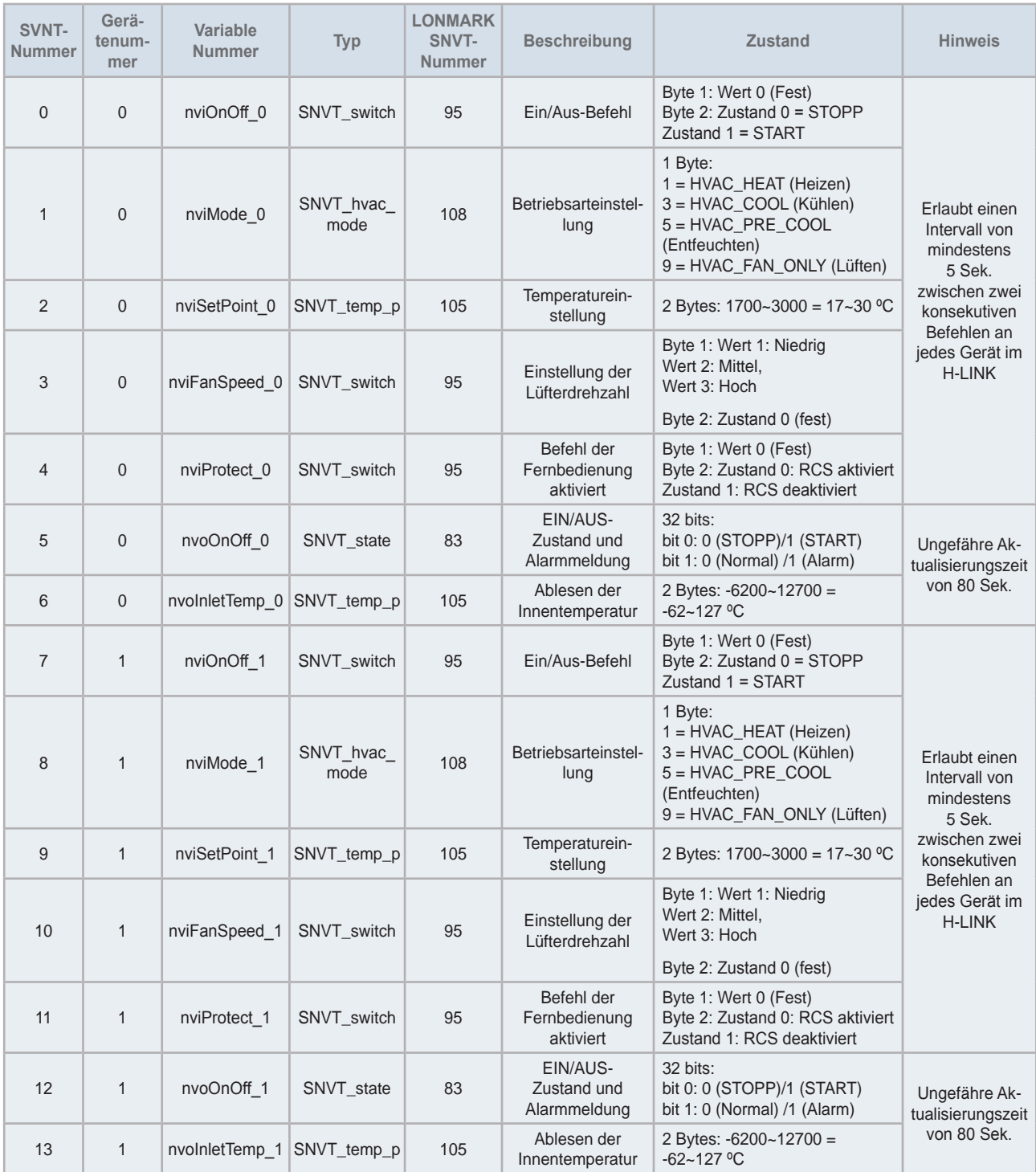

### **HITACHI**

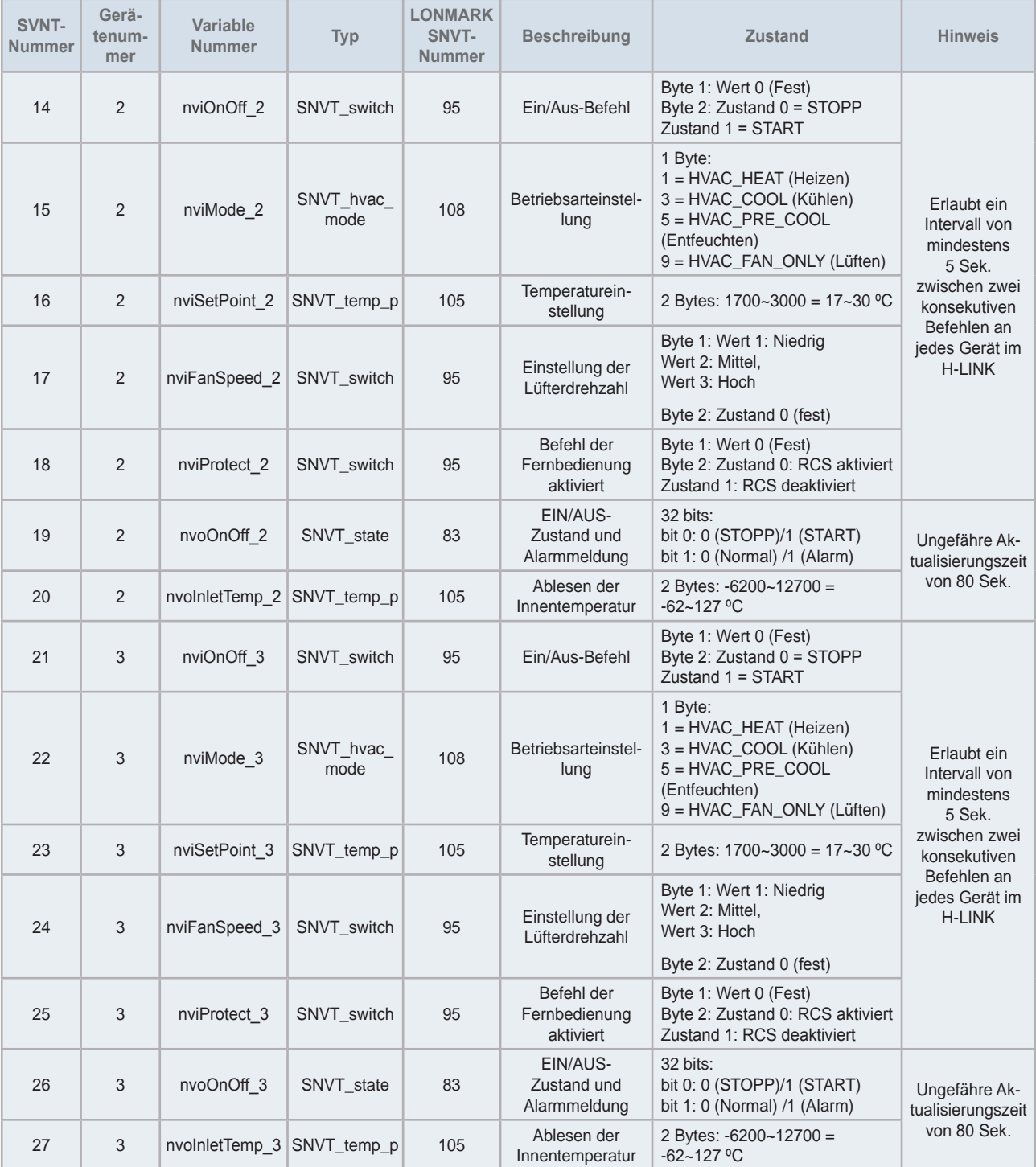

 $\overline{\phantom{0}}$ 

## **HITACHI**

7

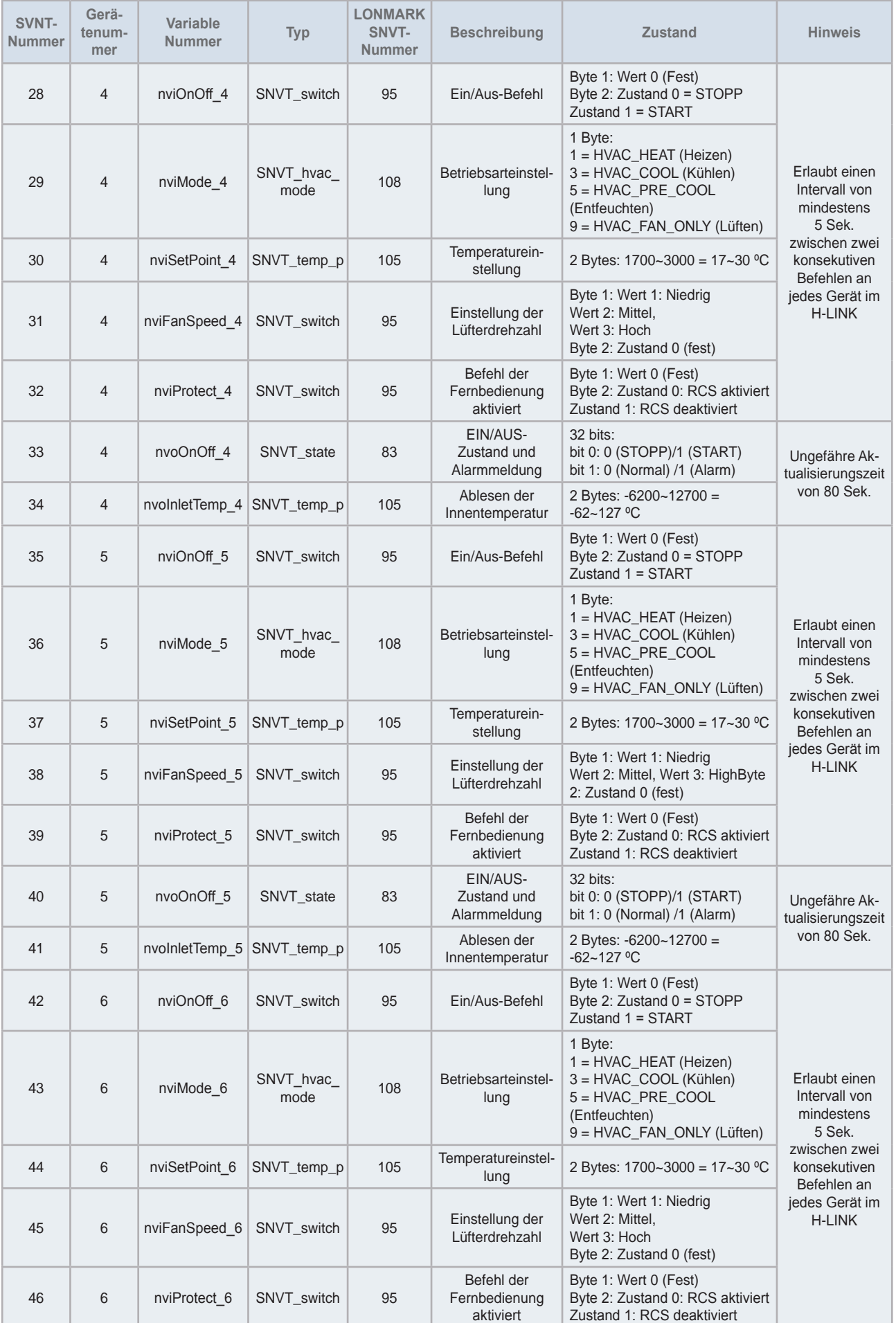

## **HITACHI**

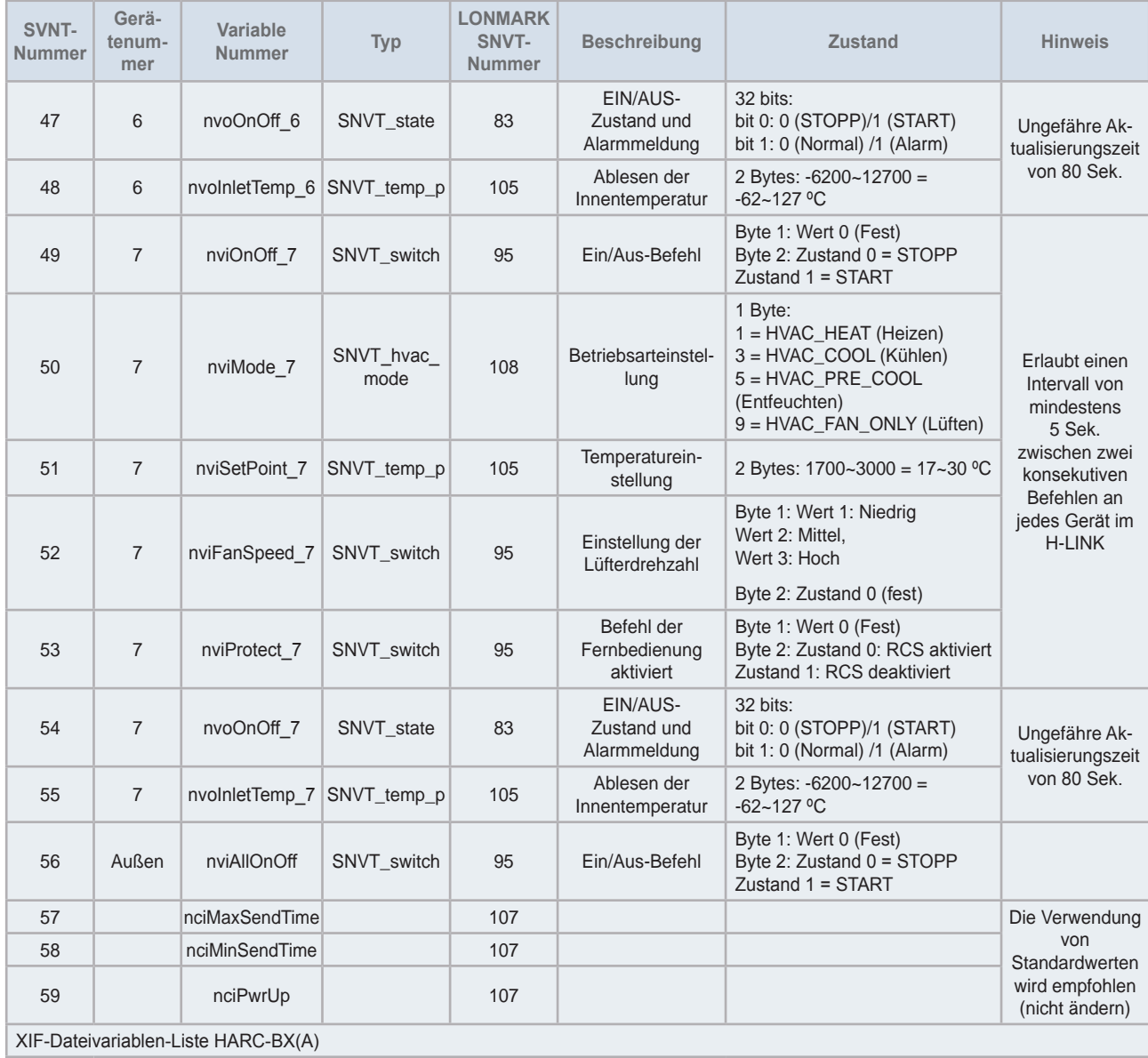

#### ◆ HARC-BX(B)

HARC-BX(B) ist eine LonWorks-Schnittstelle, das für die Fälle entworfen wurde, in denen eine detailiertere Steuerung der Geräte zusätzlich zur kompletten Überwachung des Gerätebetriebs benötigt wird.

Diese Schnitstelle ermöglicht uns:

- Steuerung von bis zu 32 Innengeräte und 8 Außengeräte
- Anschluss von bis zu 8 Schnittstellen pro H-LINK
	- **a.** HARC-BX(B)-Kommunikationsart:

Die folgenden Variablen können in jedem der 8 PCBs der Schnittstelle gesteuert und überwacht werden:

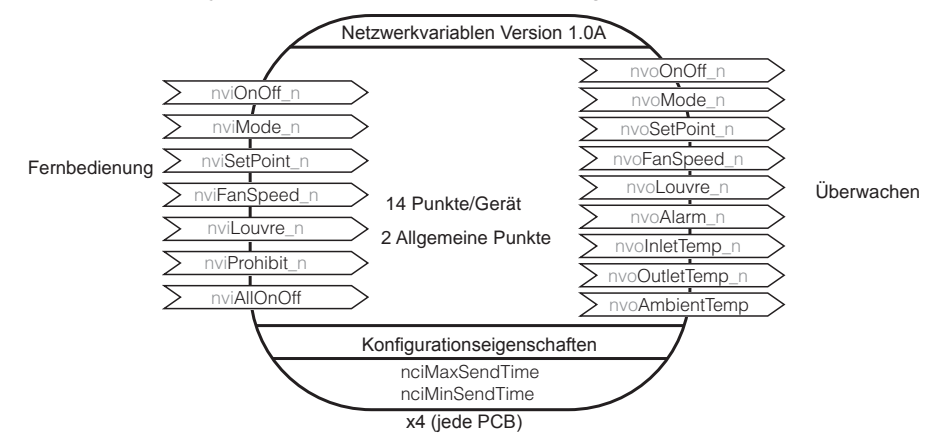

#### **b.** XIF-Dateivariablen

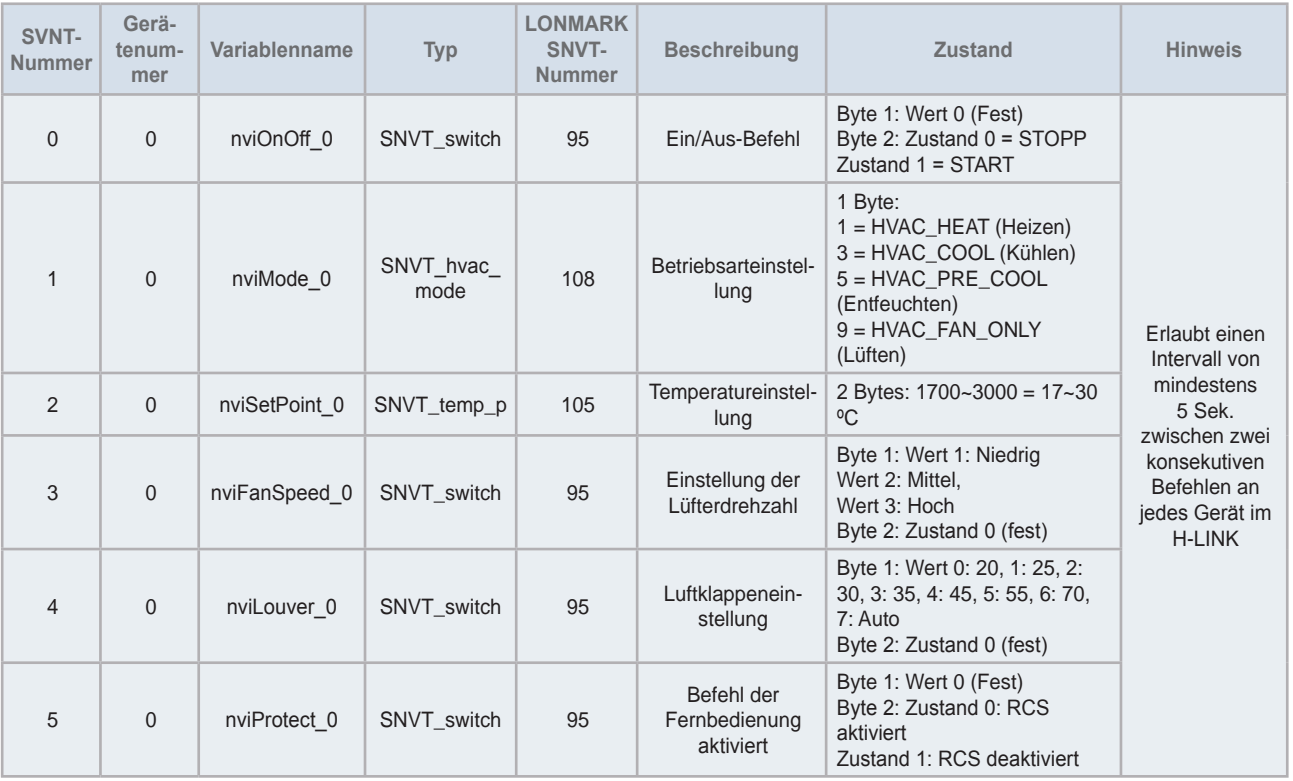

7

### **HITACHI**

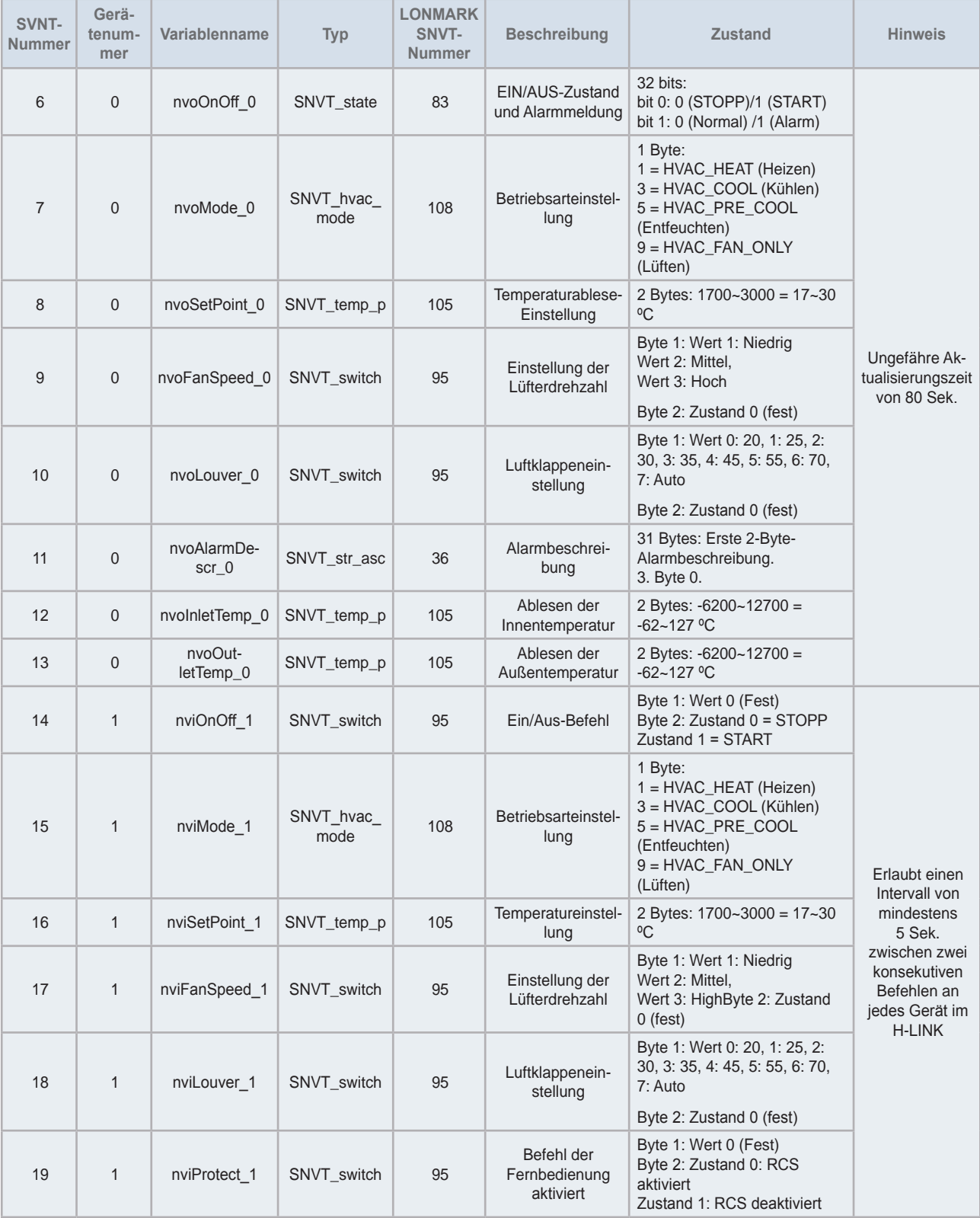

 $\overline{\phantom{0}}$ 

## **HITACHI**

7

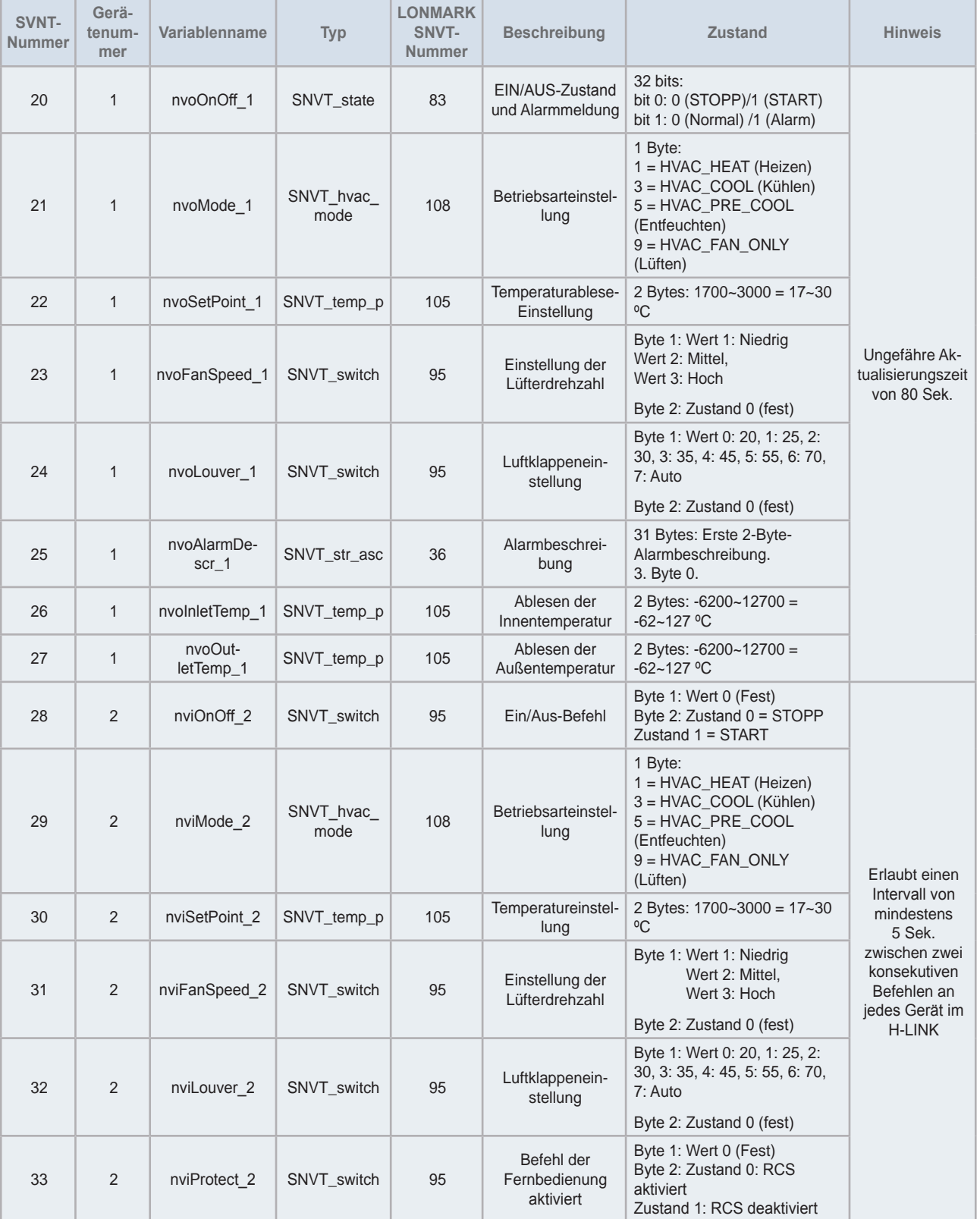

## **HITACHI**

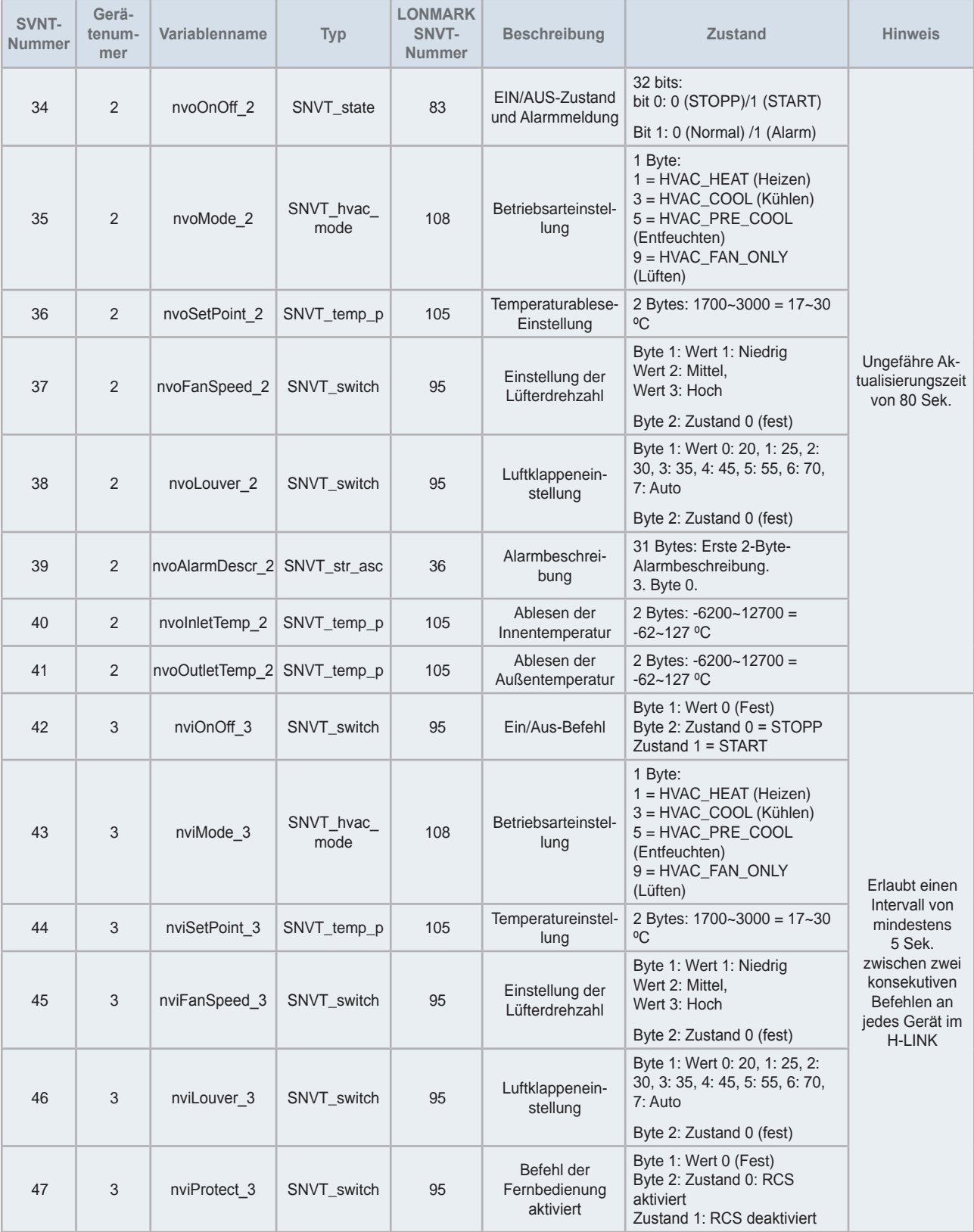

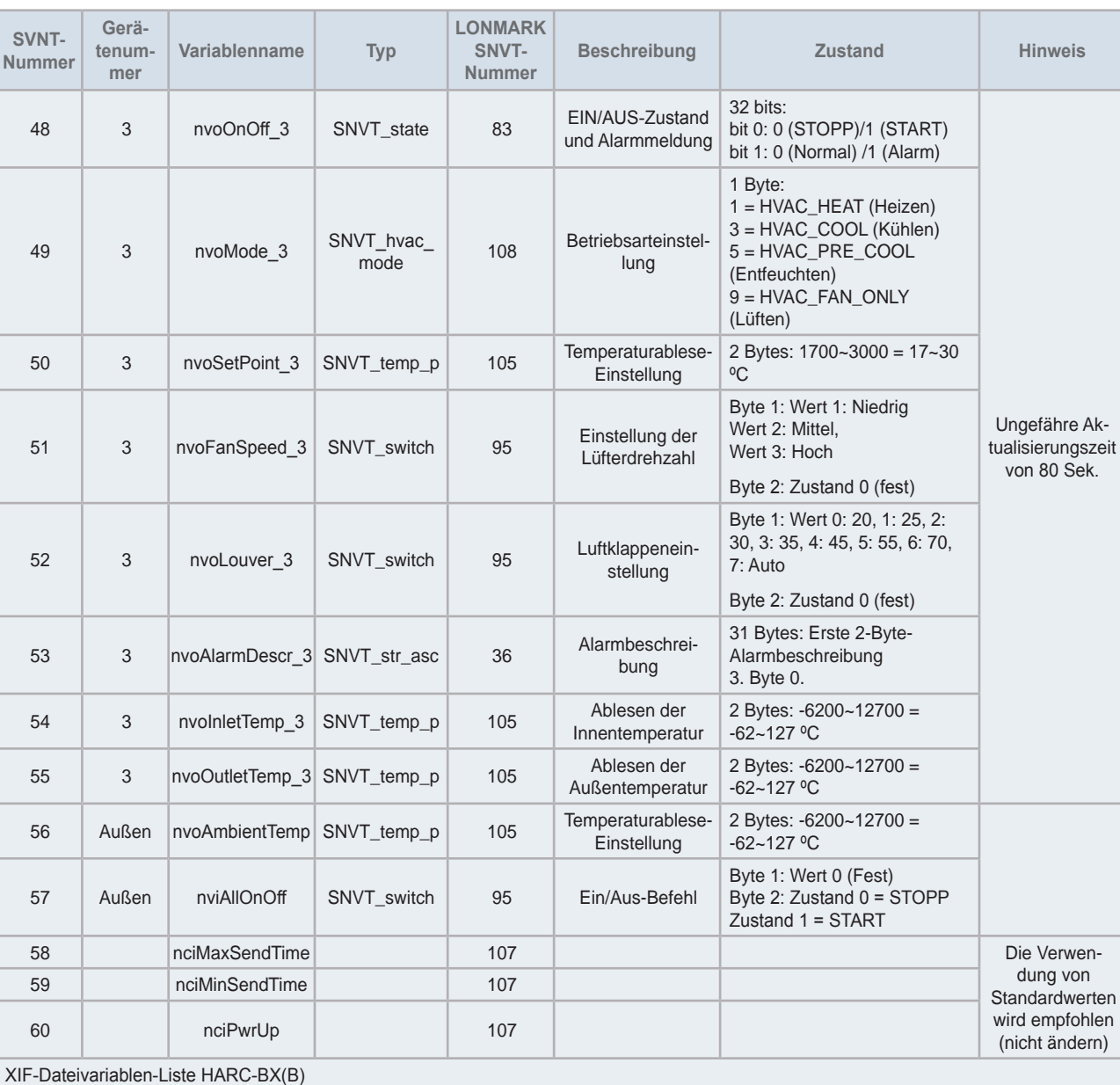

### **HITACHI**

7

#### 7.4.5.2 Selbstdiagnose für HARC-BX E

Die Selbstdiagnose, die zur Fehlererkennung im HARC-BX E verwendet wird, kann mit den folgenden Schritten durchgeführt werden:

1 Schliessen Sie die Stromversorgung an und lassen Sie den 8-Pin-DIP-Schalter (S202) in der OFF-Position. "BB" erscheint an der 7-Segment-Anzeige und schaltet sich ab).

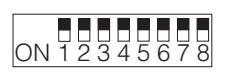

8-Pin-DSW (S202)

**2** Stellen Sie nur den Pin r. 1 des 8-Pin-DIP-Schalters (201) auf die Position ON.

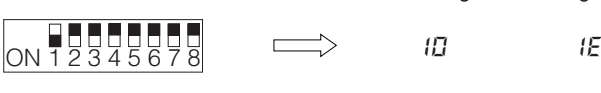

7-Segment-Anzeige

8-Pin-DSW (S201) Normal Fehlerhaft

**3** Stellen Sie den Pin nr. 1 des 8-Pin-DIP-Schalters (201) auf die Position OFF und stellen Sie dann nur Pin Nr. 2 in die Position ON. (Dies sollte bei der Konfiguration des Endwiderstand des Anschlusses am H-LINK).

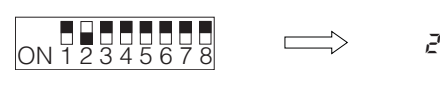

20  $E$ 

7-Segment-Anzeige

8-Pin-DSW (S201) Normal Fehlerhaft

**4** Stellen Sie den Pin nr. 2 des 8-Pin-DIP-Schalters (201) auf die Position OFF und stellen Sie dann nur Pin Nr. 3 in die Position ON.

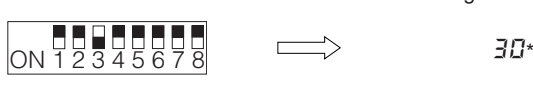

7-Segment-Anzeige

8-Pin-DSW (S201)

\* Die Gesamtzahl der Pins in der ON-Position außer den Pin-Nummer 1 bis 5 des 8-Pin-DIP-Schalters (S202) wird auf der rechten Seite der Anzeige angezeigt und eine Nummer "3" erscheint auf der linken Seite der Anzeige.

**5** Stellen Sie den Pin nr. 3 des 8-Pin-DIP-Schalters (201) auf die Position OFF und stellen Sie dann nur Pin Nr. 4 in die Position ON.

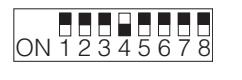

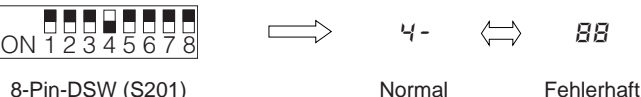

7-Segment-Anzeige

#### 7.4.5.3 Anzeige der Betriebsstörungen

**1** Betriebsstörungen werden auf der 7-Segment-Anzeige des HARC-BX E angezeigt.

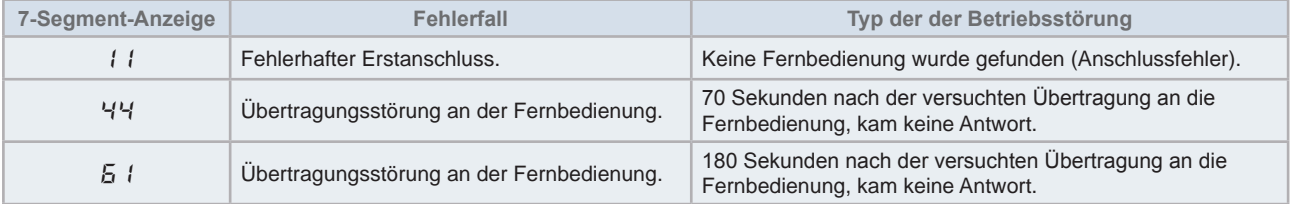

#### 7.4.6 Fehlerbehebung

Die folgende Tabelle zeigt die möglichen Fehlerbehebungs-Massnahmen, die im Falle einer Gerätestörung durchzuführen sind.

Vergewissern Sie sich vor dem Beginn jeder Prüfung, dass die Stromversorgung abgeschaltet ist.

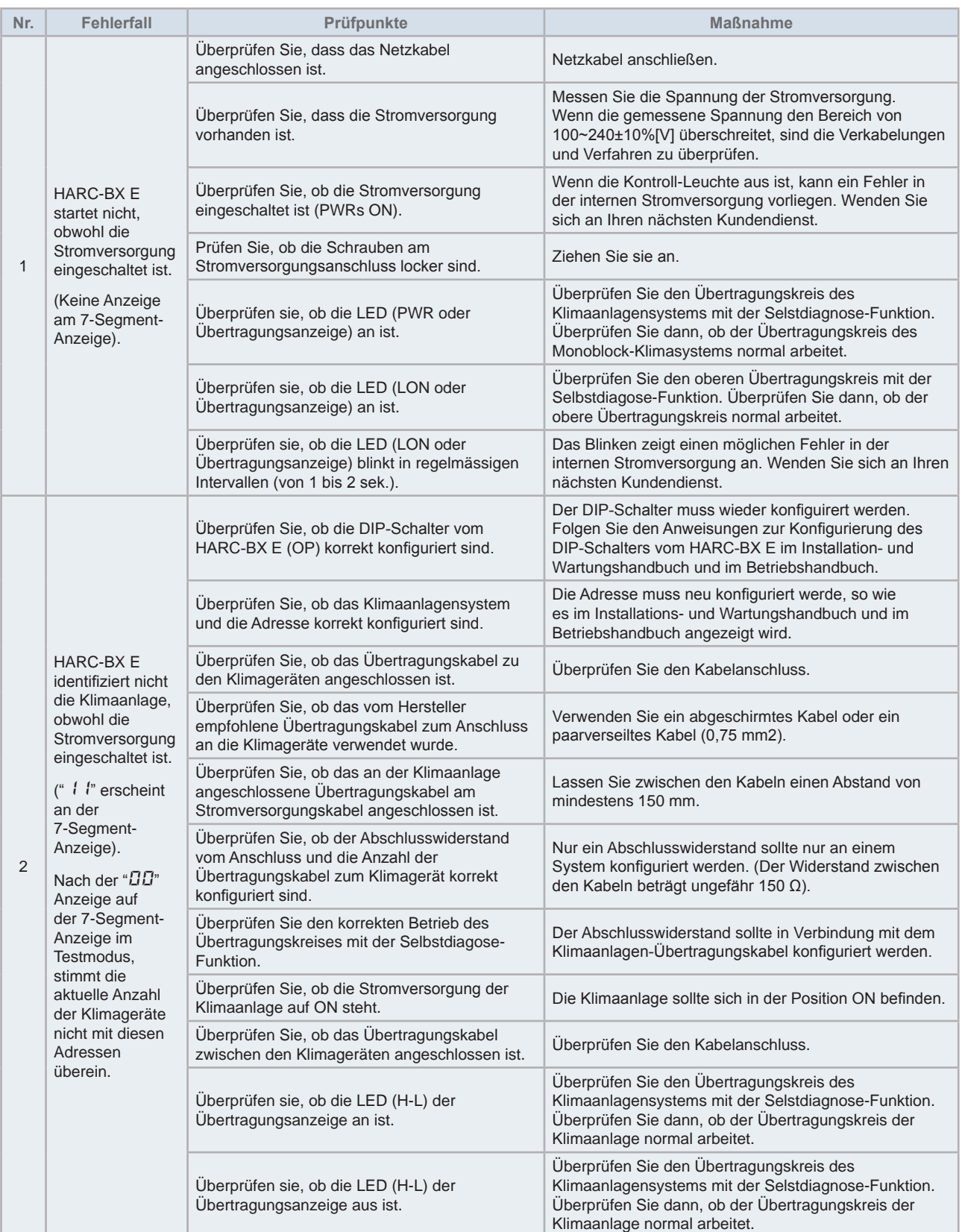

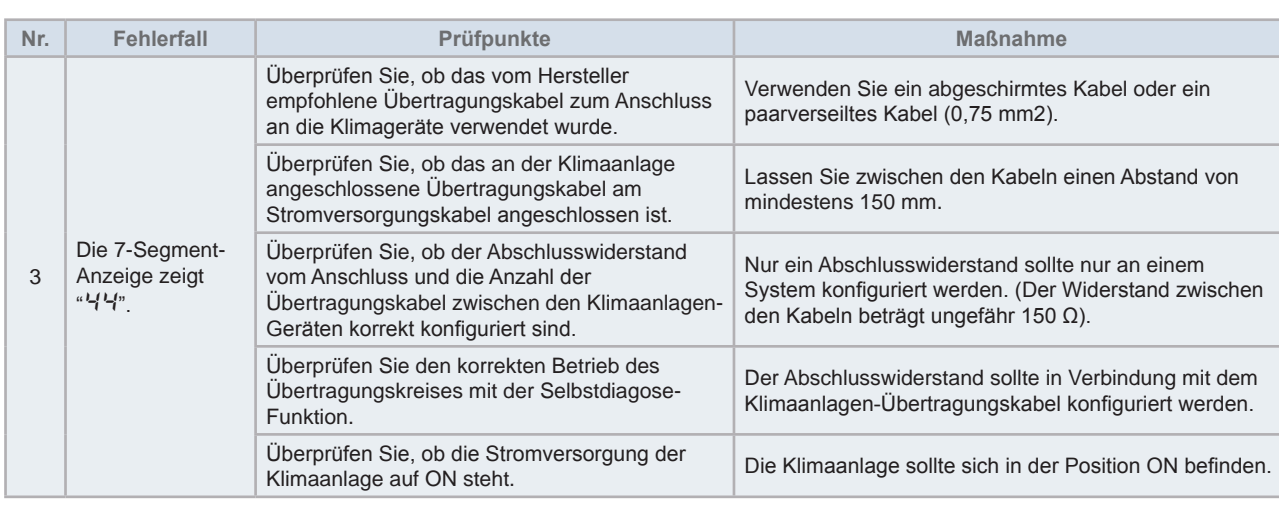

#### 7.4.7 Wartung

Das System muss regelmäßig inspiziert werden, um eine zuverlässige Leistung und einen langlebigen Betrieb zu gewährleisten.

- **1** Umgebungsbedingungen:
	- *-* Vergewissern Sie sich, dass die interne Temperatur der Gehäusewand nicht zu hoch ist.
	- *-* Vergewissern Sie sich, dass die Temperatur des Gerätegehäuses nicht zu hoch ist.
	- Überprüfen Sie, ob Staub oder feines Metallpuder vorhanden ist und entfernen Sie es gegebenenfalls. Überprüfen Sie die Schmierung.
- **2** Anzeigen:
	- Überprüfen sie, ob die LED-Betriebsanzeige der Stromversorgung (PWR) an ist.
	- *-* Überprüfen sie, dass die Betriebsanzeige für die Übertragungsanzeige (H-L, LON) ON/OFF anzeigt.
	- Überprüfen Sie, ob die 7-Segment-Anzeige andere Ziffern als"**DD**" anzeigt.
- **3** Montage- und Anschlussteile:
	- *-* Überprüfen Sie, dass alle Schrauben der Befestigungkabel, Netzkabel, Übertragungskabel und alle anderen Schrauben fest angezogen sind.

### **AVORSICHT**

*Verwenden Sie zur Reinigung der Geräte keine säurehaltigen Reinigungsmittel, wie Lösungsmittel. Sie könnten die Farbe von der*  beschichteten Oberfläche entfernen oder die Plastikbox beschädigen.